**تشغيل ملف صوتي من الملف raw مع استخدام SeekBar**

**بسم ا الرحمن الرحيم**

امم.. في البداية الوقت لدي ضيق, كنت أريد ان أعطي دروساً أقوى .. ولكن من أجل الوقت سـوف أعطي درساً صغيراً ولكنه مميز لدي البعض, وكما هو واضح بالعنوان, كيفية تشغيل ملف صوتي ( 3mp ( مع استخدام السيك بار ..

•لمعرفة الصيغ التي تدعمها اندرويد في الوسائط, يمكنك معرفتها بالنقر على : [سبحانك يا](http://developer.android.com/guide/appendix/media-formats.html) [رب](http://developer.android.com/guide/appendix/media-formats.html)

في البداية, ننشأ تطبيق جديد ( لمعرفة كيفية إنشاء تطبيق جديد [اضغط هنا](http://andrody.com/2015/02/create_first_app_android_hello_world/) ) من ثم من على الملفات ننشأ مجلد جديد بإسم raw بداخل المجلد res. فمجلد raw هو الذي نضع فيه الملفات الصوتية كما ذكرنا سـابقاً 1.

تستطيع إنشاء الملف بالضغط على مجلد res بالزر اليمن واختر new ثم Directory. تظهر لك نافذة صغيرة لكتابة اسم المجلد الذي تريده واكتب داخله ما اتفقنا عليه raw.

ثم ضع داخل مجلد raw الملف الصوتي الذي تريده .. ولكن التزم بإن يكون اسم الملف الصوتي بالحرف الصغيرة النجليزية.

مثل انا قمت بتسميته : **3mp.androdyaudio**

الن نفتح الواجهة الولى للتطبيق xml.main\_activity ) حسب السم الذي قمت بتسميته انت ) .. بعد ذلك نقوم بوضع ادوات فيها .. نضع اداة السيك بار + 2 ازرار + نص .. طبعا غير مجبورين بهذه المعطيات ولكن هذه التي سوف نطبق عليها درسنا .. قم بوضعها كما يناسبك .. ولكن في درسنا :

> •سيك بار يتتبع قراءة الملف الصوتي. •زرين واحد للتشغيل والخر لليقاف المؤقت. •نص حالة الملف الصوتي.

قم بتنسيقها كما يناسبك .. بالنسبة لي انتهيت من وضعها بالشكل التالي :

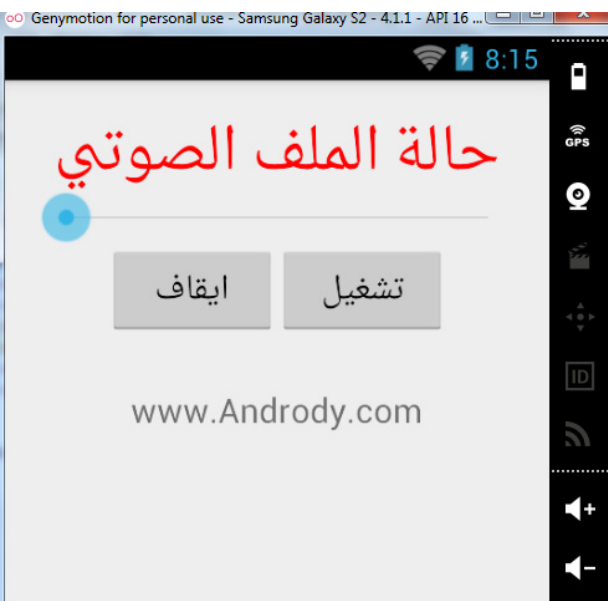

الكود :

```
<?xml version="1.0" encoding="utf-8"?>
<LinearLayout
     xmlns:android="http://schemas.android.com/apk/res/android"
     android:orientation="vertical"
     android:layout_width="fill_parent"
     android:layout_height="fill_parent"
     android:layout_margin="20dp">
     <LinearLayout
          android:orientation="vertical"
          android:layout_width="fill_parent"
         android: layout height="wrap_content">
          <TextView
          android:id="@+id/text_shown"
          android:layout_width="wrap_content"
          android:layout_height="wrap_content"
         " حا}}}لة ا}}}لملف ا}}}لصوتي"=text:android 
          android:textSize="50px"
          android:textColor="#ff0000"
          android:layout_gravity="center_horizontal" />
          <SeekBar
          android:id="@+id/seekbar"
          android:layout_width="match_parent"
          android:layout_height="wrap_content" />
     </LinearLayout>
     <LinearLayout
          android:orientation="horizontal"
          android:layout_width="wrap_content"
          android:layout_height="wrap_content"
          android:layout_gravity="center_horizontal">
          <Button
              android:id="@+id/pause_but"
              android:layout_width="150px"
              android:layout_height="80px"
             </ "ا}}}}يقاف"=text:android 
          <Button
              android:id="@+id/play_but"
               android:layout_width="150px"
               android:layout_height="80px"
              android:text='w'" تشغيل "
          </LinearLayout>
     <TextView
          android:layout_width="wrap_content"
          android:layout_height="wrap_content"
          android:text="www.Andrody.com"
          android:textSize="20dp"
          android:layout_margin="30dp"
          android:layout_gravity="center_horizontal" />
```
</LinearLayout>

في الكود .. أهم ما يجب فعله إعطاء id لكل المطلوب برمجته .. وقد قمت بوضع المعرفات كالتالي :

 $text$  shown = فنص حالة الملف الصوتي = •السيك بار = seekbar •زر التشغيل = but\_play •زر اليقاف المؤقت = but\_pause

[divider]

# **والن نبدء بالجزء الرمجي ..**

الجزء البرمجي طويل ولكن أراه سهل لذلك سوف أضعه هنا مع شرح بعض النقاط ..

في البداية الكلسات المستخدم في التطبيق :

.MediaPlayer class• .Handler class• .Runnable class•

```
لكل منها شرح مفصل .. تستطيع البحث عنها والمعرفة أكثر حولها .
```
الكود البرمجي بملف الجافا الرئيسي لتطبيقنا **java.MainActivity** :

```
package com.andrody.first_app;
import android.app.Activity;
import android.media.MediaPlayer;
import android.os.Bundle;
import android.os.Handler;
import android.view.View;
import android.view.View.OnClickListener;
import android.widget.Button;
import android.widget.SeekBar;
import android.widget.TextView;
public class MainActivity extends Activity implements OnClickListener {
    تعر_يف مـا لدينا__ من ا___لمتغيرات //
     SeekBar seek_bar;
     Button play_button, pause_button;
     MediaPlayer player;
     TextView text_shown;
     Handler seekHandler = new Handler();
     ا}}}}}}لدالة ا}}}}}}لرئيسية ا}}ون كر}}يت // 
@Override public void onCreate(Bundle savedInstanceState){
     super.onCreate(savedInstanceState);
     ا}}}}}}رتباط ال}}}}كتفتي بم}}لف ل}}}ليوت ا}}}}}}لرئيسية // 
    setContentView(R.layout.activity main);
     getInit();
     seekUpdation();
}// The getInit() method
     public void getInit() {
         /بط ا\pmالمتغيرات ب\pmالكائنات في م_{\rm{m1}}seek bar = (SeekBar) findViewById(R.id.seekbar);
          play_button = (Button) findViewById(R.id.play_but);
          pause_button = (Button) findViewById(R.id.pause_but);
```

```
text shown = (TextView) findViewById(R.id.text shown);
         play button.setOnClickListener(this);
          pause_button.setOnClickListener(this);
          = androdyaudioraw اسم ا}}}لملف ا}}}لصوتي ا}}لذي وضعنه}}}ا في مج}}لد // 
          player = MediaPlayer.create(this, R.raw.androdyaudio);
          ست ماكس هي تـحدد قد_ر استطا_لة ا_لسيك بـار و_محدد طول ا_لملف ا_لصوتي ا_لذي حددنـاه //
          seek_bar.setMax(player.getDuration());
      }
      // The run() method /
     Runnable run = new Runnable() {
@Override public void run() {
     seekUpdation();
}
     };
     public void seekUpdation() {
         عند تعيين شريط المعالجة لتشغيل //
         seek bar.setProgress(player.getCurrentPosition());
          ا}}مم م}د}ة} معي}}}نة و}}}}قدرها 1 ث}}}}}انية ل}}}}لتحديث ب}}عد ا}}لضغط ع}لى ا}}}}}لزر // 
          seekHandler.postDelayed(run, 1000);
      }
     @Override public void onClick(View view) {
          switch (view.getId()) {
              عند اللضغط على زلر تشغيل يستغير اللص إلى تلتم قرالسئته //
               case R.id.play_but:
                   ;(".. ت}}تم قرا}}}}}}ئته")setText.shown_text 
                     player.start();
                     break;
               عـند ا_لضغط عـلى زـر الأ_يقاف يــــتغير نص ا__لحالة ا_لى تـم ا__يقافه //
               case R.id.pause_but:
                    player.pause();
                    ;("ت}م ا}}}}}يقافه")setText.shown_text 
          }
      }}
```
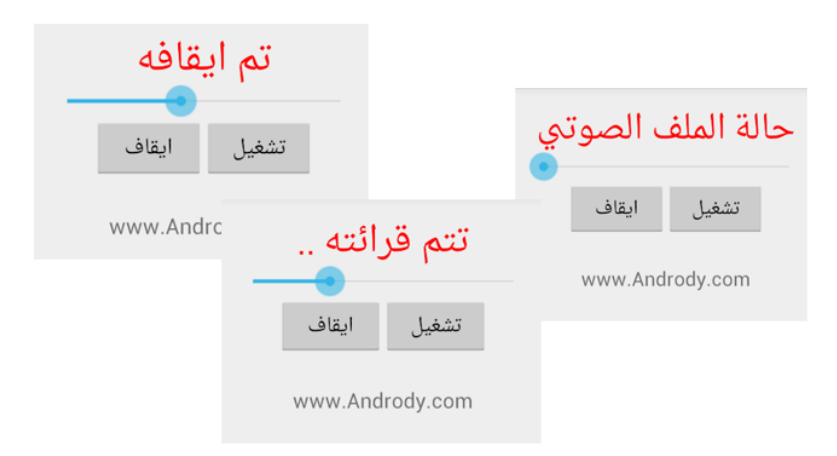

الشرح البسيط مجهود شخصي أرجوا أن اكون وفقت فيه .. واعتذر إن أخطئت في أحد النقاط, لنني أستخدم الكواد أكثر من التعمق بشرحها ومعرفة اصلها والجزء الذي مشتق منه .. إلخ والسلام عليكم ورحمة الله وبركاته .. انتظرونا بالقريب الجديد :)